# **Modif Documentation**

**-**

# **Reuse User Guide**

*This document explains the steps for using ModifRoundtrip for Reuse*

June, 2015

by Paola Vallejo, Jean Philippe Babau

Modif Roundtrip Documentation- User Guide 1/23

# **Table of contents**

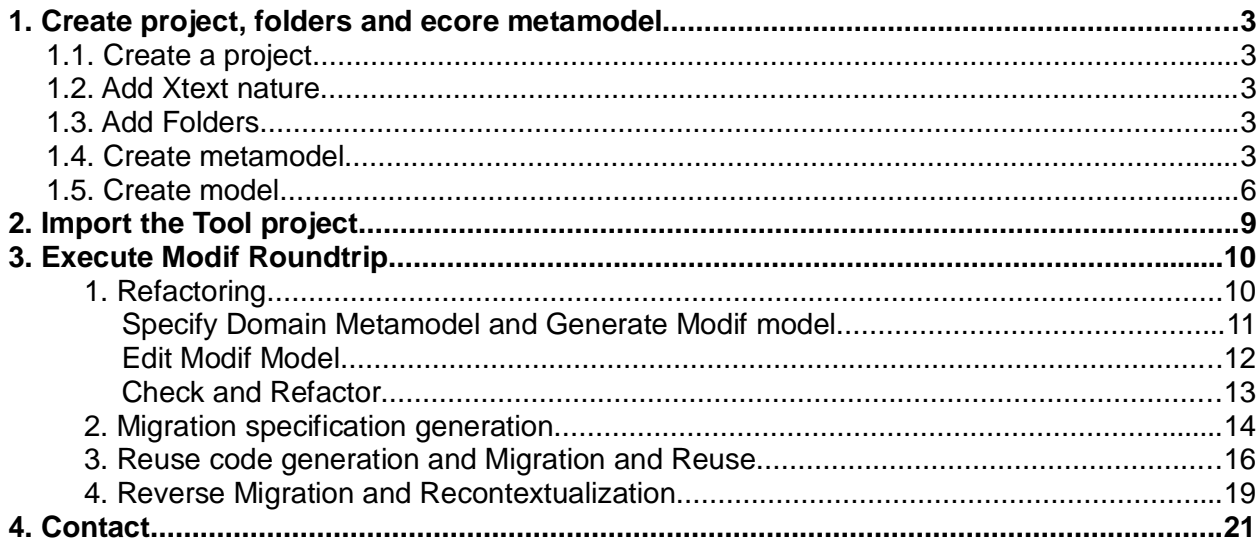

# **1. Create project, folders and ecore metamodel**

## *1.1. Create a project*

Create a new Empty EMF project and, for example name it *Test\_StateChart*

File New Other... Eclipse Modeling Framework/Empty EMF Project Next Specify the project name [Test\_StateChart] Finish

## *1.2. Add Xtext nature*

Add the Xtext Nature to the Test project

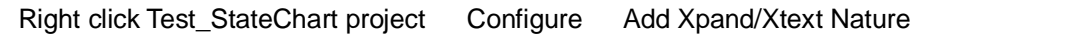

## *1.3. Add Folders*

Keep the **model** folder and add four additional folders:

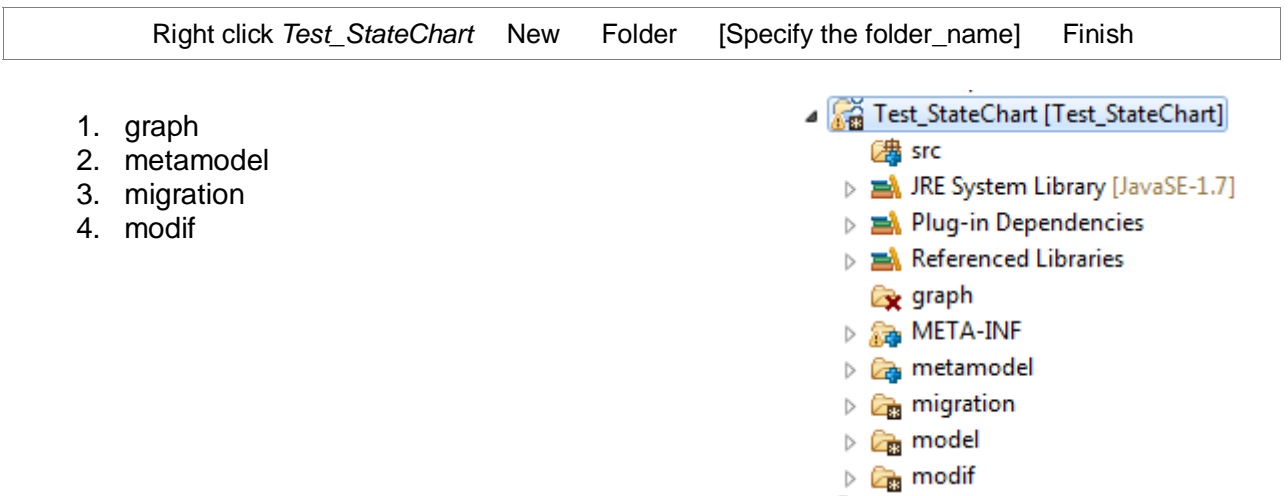

### *1.4. Create metamodel*

In the *metamodel* folder, create a new ecore model. And for the example, name it Statechart*.ecore*

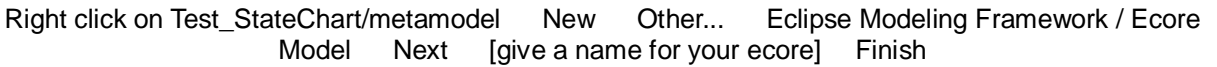

Then set the ecore model properties as follows:

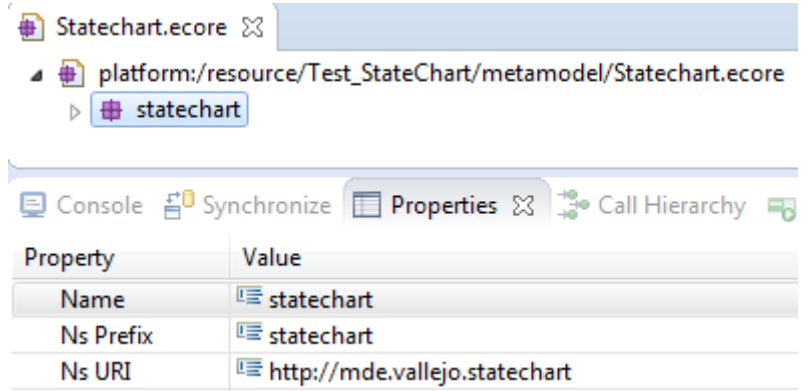

Add the EClasses to the metamodel.

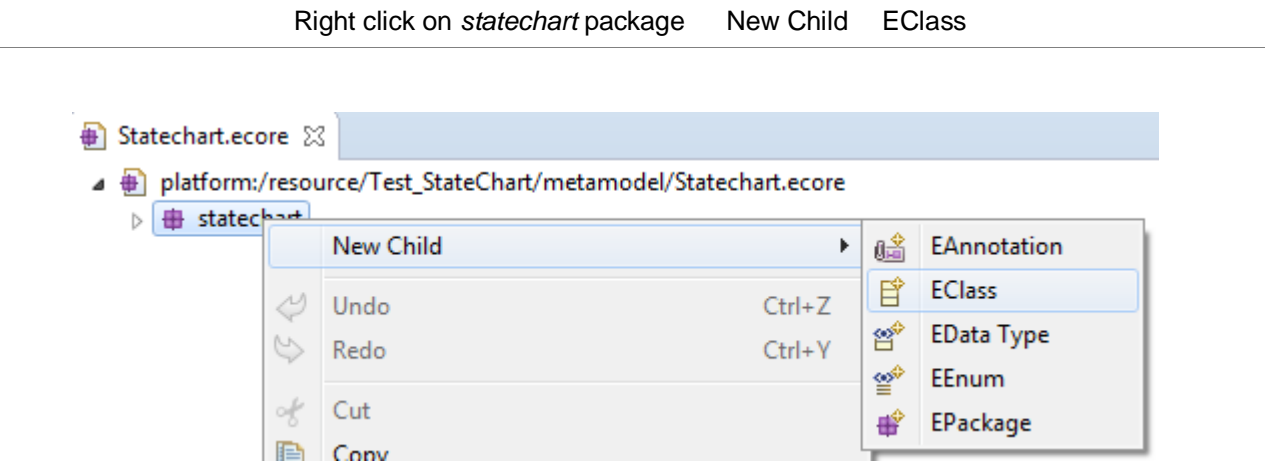

Add the EReferences and EAttributes to the metamodel.

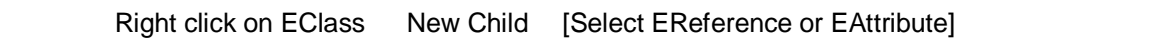

It must look as follows:

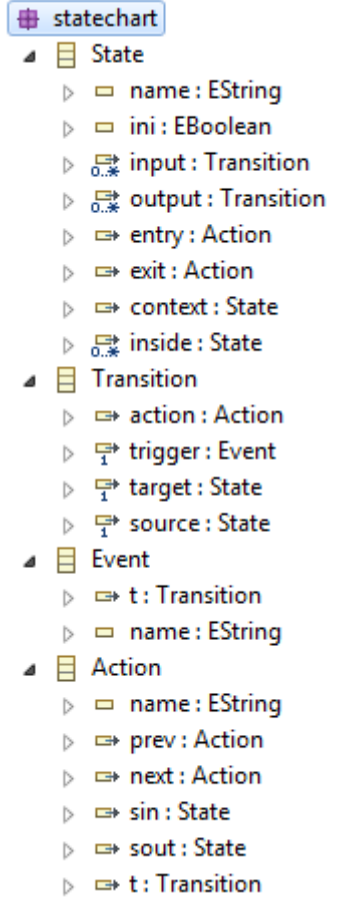

 $\overline{A}$ 

*statechart.ecore* models hierarchical statecharts. An State can contains inner States. Transitions relates States. Transitions can have associated Events. States and Transitions can have associated Actions.

Graphically, it looks as follows:

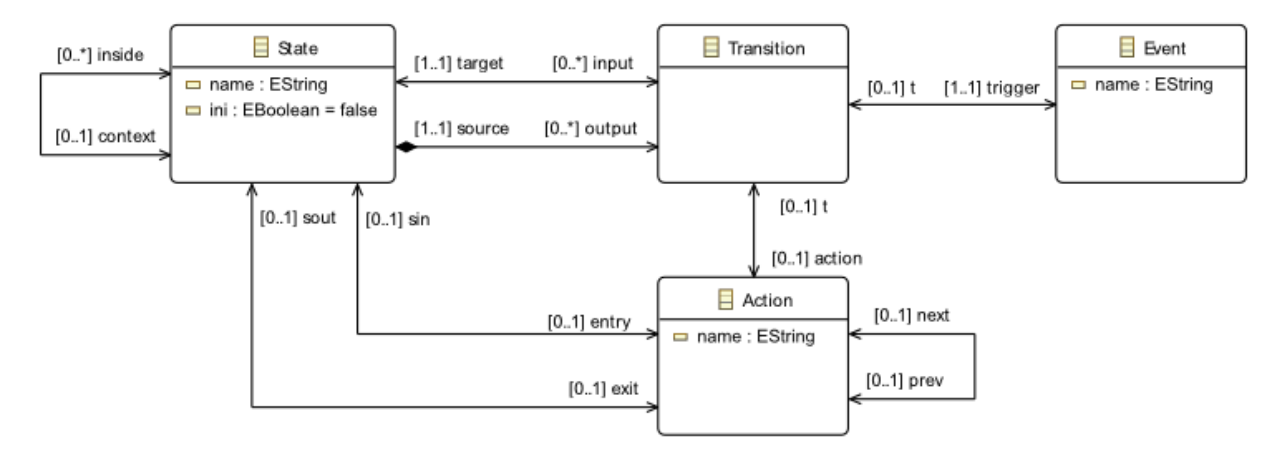

Please note: a *root* EClass is mandatory: the name *root* is not important and mandatory but, what is important is that, this EClass contains directly or indirectly all the other concrete EClasses.

## *1.5. Create model*

In the *model* folder, create a new ecore model. And for the example, name it *ABCmodel.statechart.xmi*.

#### Please note:

the model name must respect the following rule: modelName**.metamodelName.xmi**

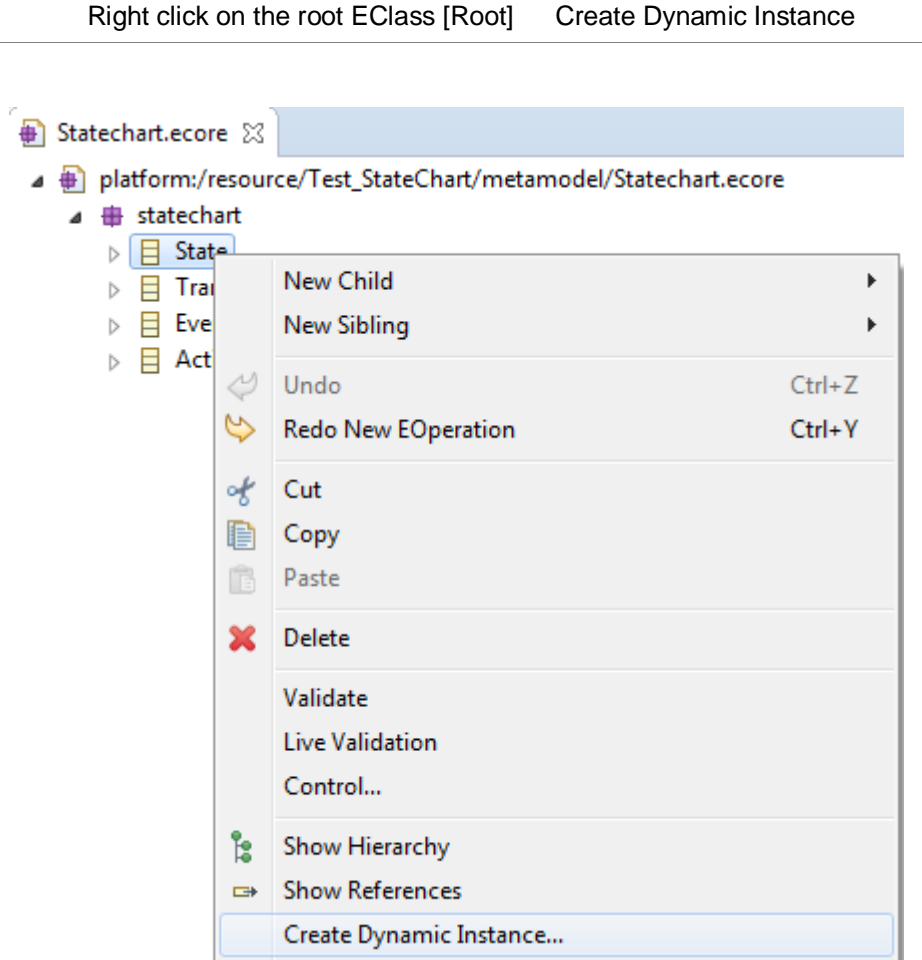

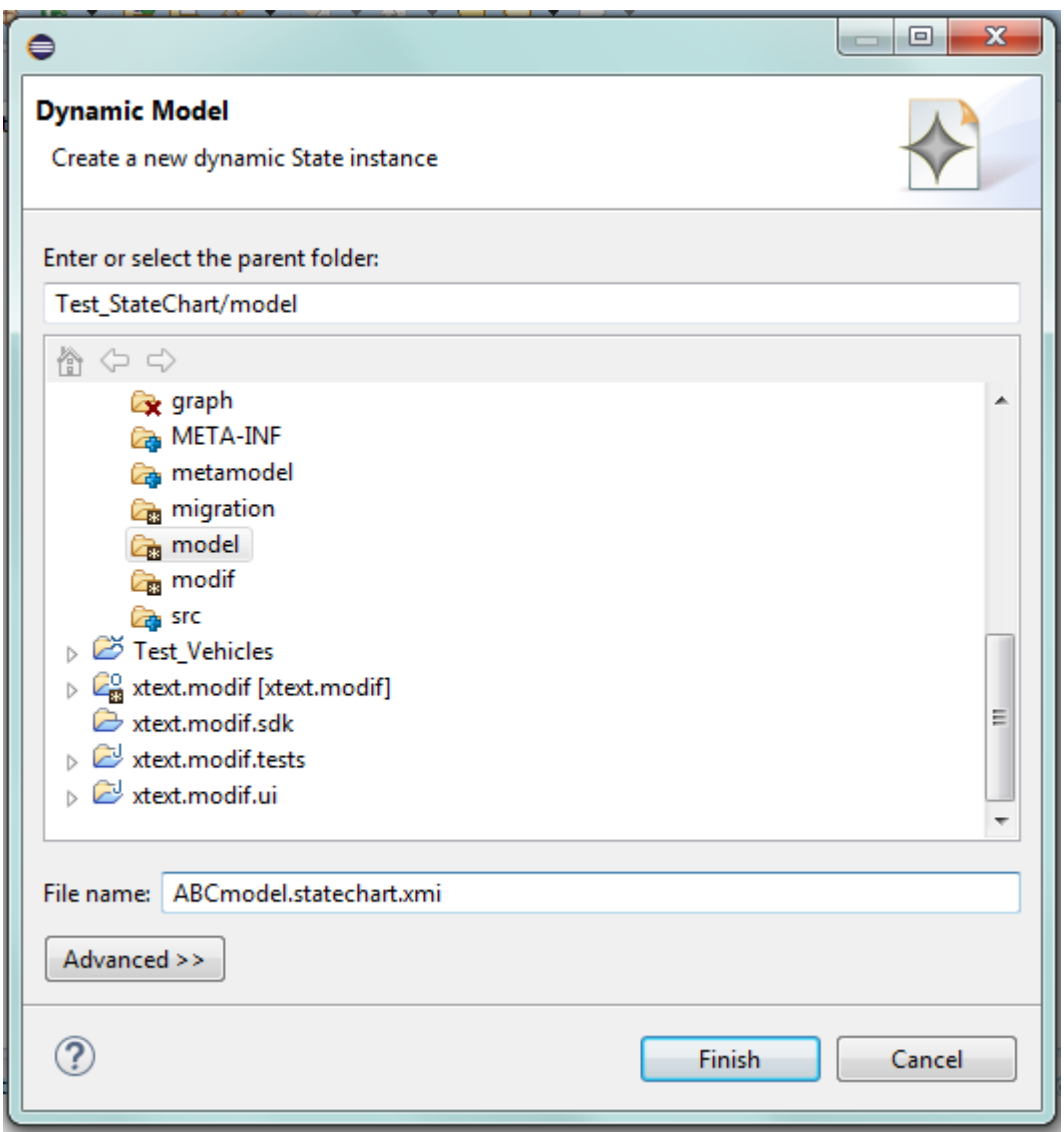

Add elements to the model

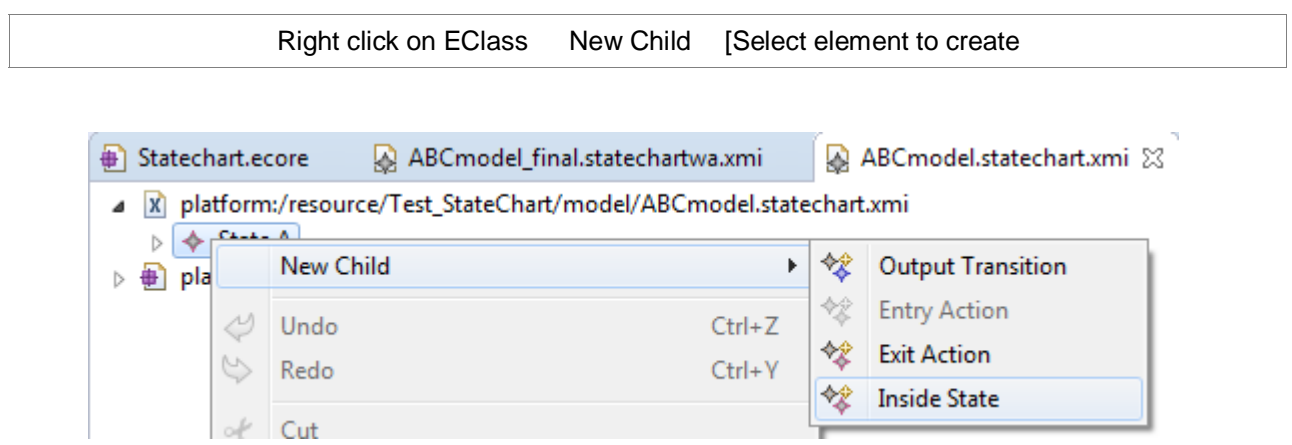

Fill the properties of the element

Modif Roundtrip Documentation- User Guide 7/23

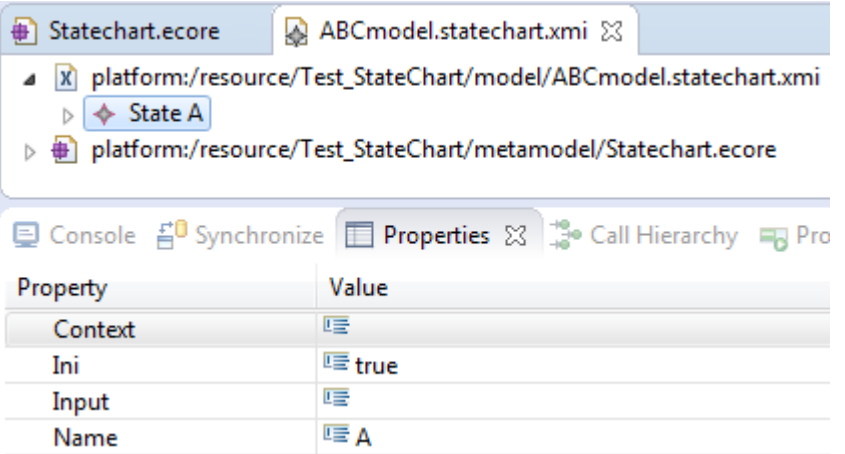

*ABCmodel.statechart.xmi* is a model compounded of three initial states: A, B and C. B is inside A and C is inside B. A has one entry Action, namely a0; a0 has one next Action, namely a1. B has one entry action, namely a2. It must looks as follows:

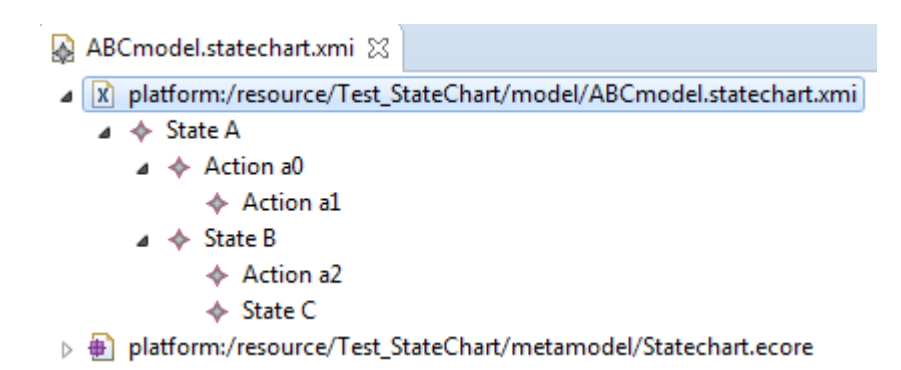

Graphically, it looks as follows:

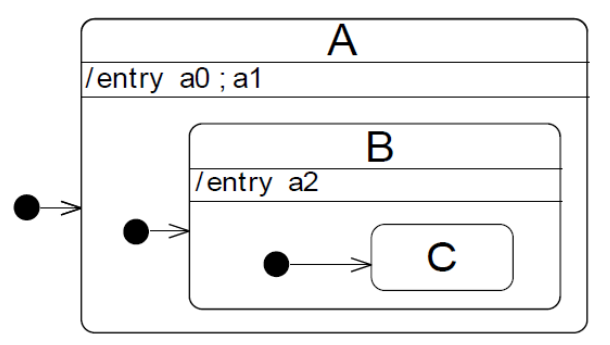

# **2. Import the Tool project**

Follow the Modif Project Import Documentation in order to import the Tool\_Statechart.

• **src folder:** it contains the source code of the tool to be reused. src/tool package contains three classes: Main, ToolService and ToolUI.

ToolService contains three functions: copy, identity and flatten.

Copy produces a copy of the input model (identifiers of model elements are changed.)

Identity produces an exact copy of the input model (identifiers of model elements are preserved).

Flatten eliminates hierarchy and produces a model in which all states containing other states are removed.

• **metamodel folder:** it contains the metamodel of the tool. *expectedStatechart.ecore*

*expectedStatechart.ecore* models hierarchical statecharts. States can have other states inside them. States are related by means of Transitions. Transitions can have associated Events.

*expectedStatechart.ecore* looks as follows:

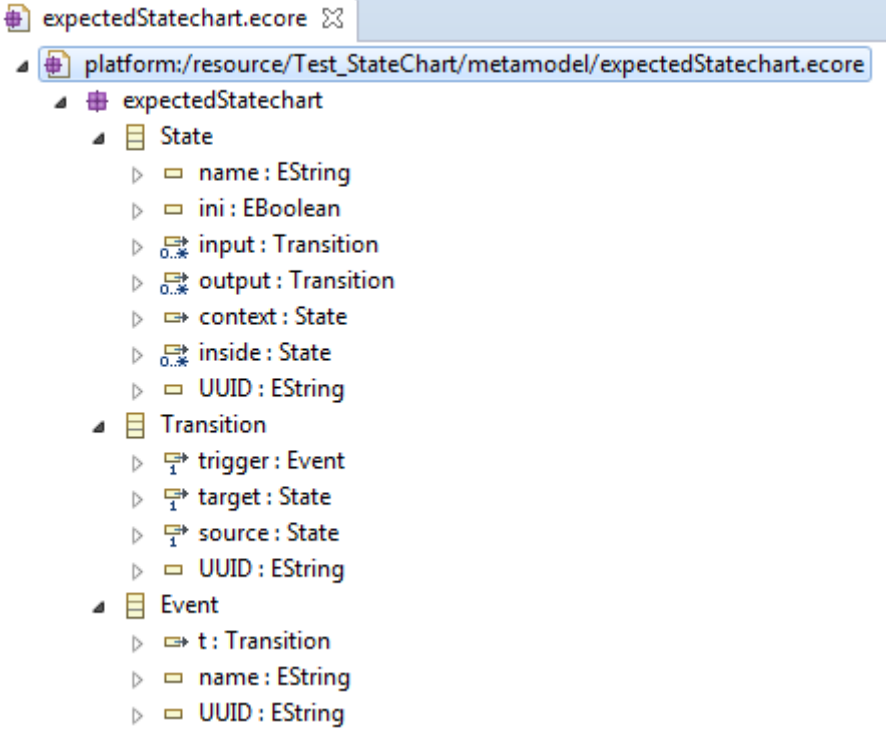

Graphically, it looks as follows:

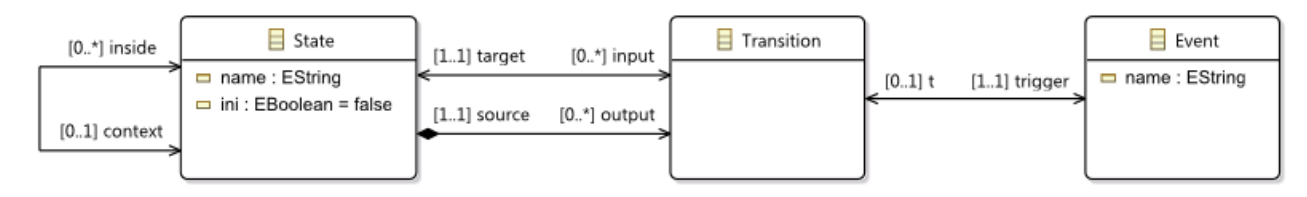

# **3. Execute Modif Roundtrip**

# **1. Refactoring**

Open the EcoreModif project, navigate to *UI/ uiModif* and execute *Main.java*

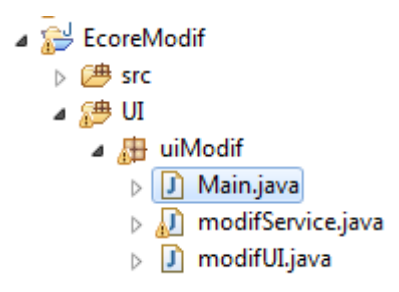

In the Modif Roundtrip form, click on *New* and then, click on *Reuse*.

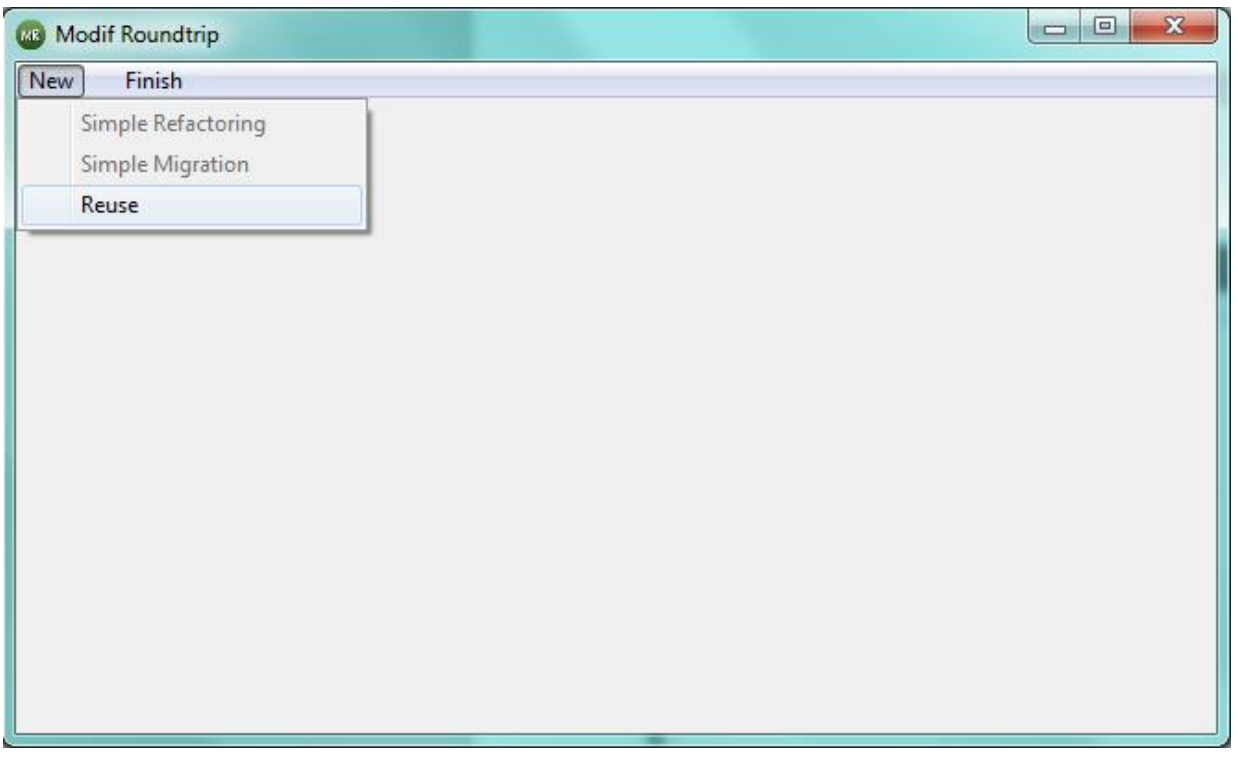

Now perform the following steps in order:

### *Specify Domain Metamodel and Generate Modif model*

- Click *Select* for Domain Metamodel and specify the path to the ecore file Statechart.ecore (*Test\_StateChart/metamodel* folder)
- *Select NoModif* (or *EraseAll*) and then click on the *Generate Modif* button*.* If the *Domain Metamodel* path is incorrect, an error message appears when executing the modif model generation

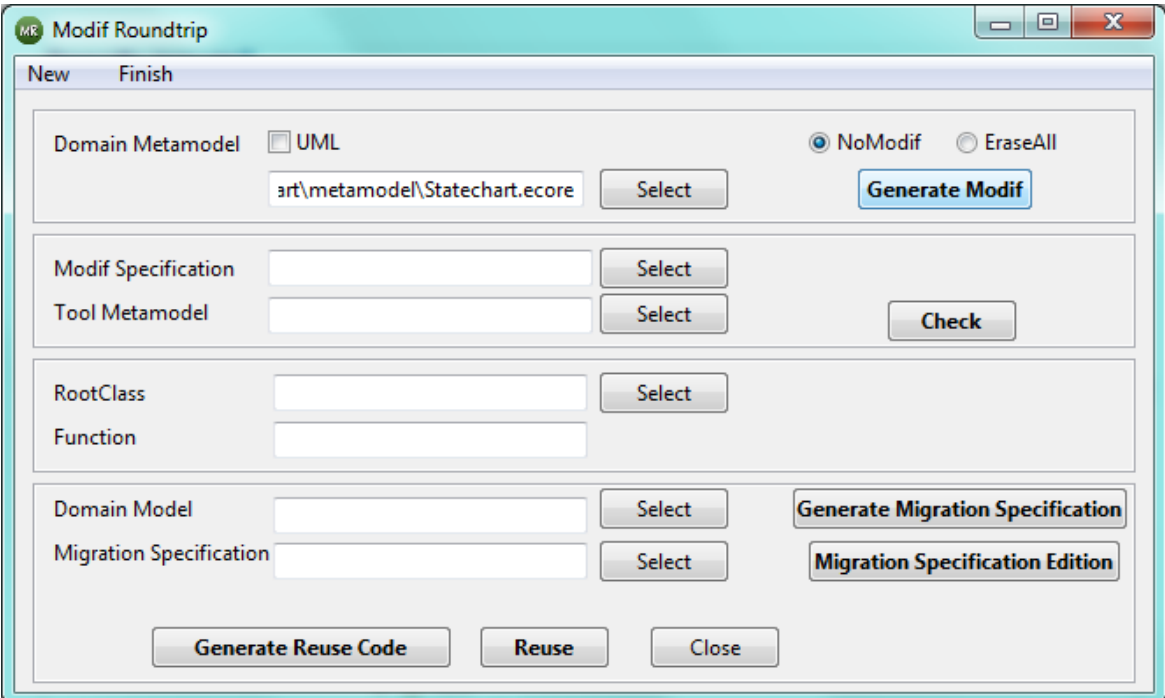

• Refresh the modif folder, so that the modif model appears.

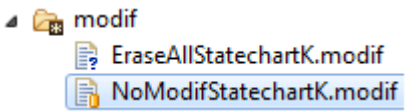

• Refresh the metamodel folder, the file *StatechartK.ecore* appears. *StatechartK.ecore* is a copy of *Statechart.ecore* but with an additional *UUID* attribute on all its classes. The StatechartK ecore looks as follows:

- StatechartK.ecore 23
- ▲ Dlatform:/resource/Test StateChart/metamodel/StatechartK.ecore
	- $\triangle$   $\triangleq$  statechart
		- $\Box$   $\Box$  State
			- $\triangleright$   $\equiv$  name: EString
			- $\triangleright$   $\equiv$  ini : EBoolean
			- ▷ 忌 input : Transition
			- D 많 output : Transition
			- $\triangleright$   $\Rightarrow$  entry: Action
			- ⊳ = exit : Action
			- $\triangleright$   $\Rightarrow$  context : State
			- $\triangleright$   $\frac{1}{62}$  inside : State
			- $\triangleright$   $\Box$  UUID : EString
		- $\Box$  Transition
			- $\triangleright$   $\Rightarrow$  action : Action
			- ▷ 무 trigger : Event
			- ▷ 무 target : State
			- D → source : State
			- $\triangleright$   $\Box$  UUID : EString
		- $\Box$  Event
			- $\triangleright$   $\Rightarrow$  t: Transition
			- $\triangleright$   $\equiv$  name: EString
			- $\triangleright$   $\Box$  UUID : EString
		- $\Box$   $\Box$  Action
			- $\triangleright$   $\equiv$  name: EString
			- $\triangleright$   $\Rightarrow$  prev : Action
			- $\triangleright$   $\Rightarrow$  next : Action
			- $\triangleright$   $\Rightarrow$  sin : State
			- b <del>□</del> sout : State
			- $\triangleright$   $\implies$  t : Transition
			- $\triangleright$   $\Box$  UUID : EString

#### *Edit Modif Model*

Edit the given Statechart2expectedStatechart.modif in order to put the location of your *Test\_StateChart* project.

```
Statechart2expectedStatechart.modif &
<sup>@</sup>root statechart to expectedStatechart
  Prefix statechart to expectedStatechart
URI "file:/C:/ModifRoundtrip/Test StateChart/metamodel/StatechartK.ecore" to
  "file:/C:/ModifRoundtrip/Tool_StateChart/metamodel/expectedStatechart.ecore"
```
We edited the generated modif file in this way:

- For **root**, change it to the root name of the root of the metamodel of the tool to be reused (*expectedStatechart* in this case)
- For **Prefix**, change it to the prefix of the *expectedStatechart*
- For **URI**, change it to the URI of the *expectedStatechart*
- For the references *entry* and *exit* of class *State*, put the key word *remove*
- For the reference *action* of the class *Transition,* put the key word *remove*
- *For* the class *Action,* put the key word *remove*

```
Statechart2expectedStatechart.modif &
<sup>●</sup> root statechart to expectedStatechart
  Prefix statechart to expectedStatechart
  URI "file:/C:/ModifRoundtrip/Test_StateChart/metamodel/StatechartK.ecore" to
  "file:/C:/ModifRoundtrip/Tool StateChart/metamodel/expectedStatechart.ecore"
  class <sub>f</sub>\ominusState to State {
         att name to name bounds (0,1) to (0,1)att ini to ini bounds (0,1) to (0,1)ref input to input bounds (0, -1) to (0, -1)ref output to output bounds (0,-1) to (0,-1)remove ref entry to entry bounds (0,1) to (0,1)remove ref exit to exit bounds (0,1) to (0,1)ref context to context bounds (0,1) to (0,1)ref inside to inside bounds (0,-1) to (0,-1)att UUID to UUID bounds (0,1) to (0,1)\} ;
\ominusTransition to Transition {
         remove ref action to action bounds (0,1) to (0,1)ref trigger to trigger bounds (1,1) to (1,1)ref target to target bounds (1,1) to (1,1)ref source to source bounds (1,1) to (1,1)att UUID to UUID bounds (0,1) to (0,1)\};
\ominusEvent to Event {
         ref t to t bounds (0,1) to (0,1)att name to name bounds (0,1) to (0,1)att UUID to UUID bounds (0,1) to (0,1)\} ;
Θ
      remove Action to Action {
         att name to name bounds (0,1) to (0,1)ref prev to prev bounds (0,1) to (0,1)ref next to next bounds (0,1) to (0,1)ref sin to sin bounds (0,1) to (0,1)ref sout to sout bounds (0,1) to (0,1)att UUID to UUID bounds (0,1) to (0,1)J.
  ł
```
#### *Check and Refactor*

- In the Modif Roundtrip form, set the Modif Specification *Statechart2expectedStatechart.modif*
- Set the Tool Metamodel (*Tool\_StateChart/metamodel/expectedStatechart.ecore*)
- Click on the **Check** button

Modif Roundtrip Documentation- User Guide 13/23

Modif Roundtrip, will execute the refactoring according to the operators specified in the modif file. Then, Modif Roundtrip checks if the refactored model fully matches with the Tool Metamodel, if not, an error message will appear.

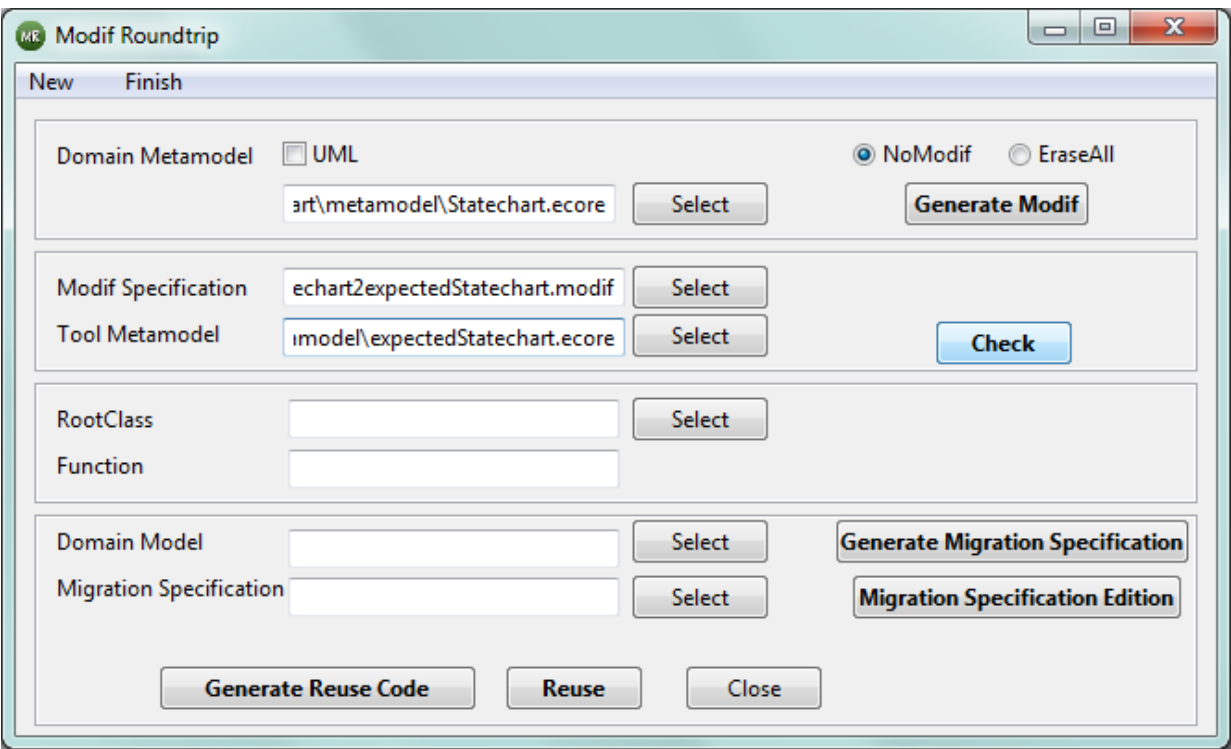

• Refresh the T*est\_StateChart/*metamodel folder and you will notice that the file *expectedStatechart.ecore* is added. It will look as the tool metamodel introduced in section Import the Tool project (page 9).

## **2. Migration specification generation**

- In the Modif Roundtrip form, set the class containing the function to be reused, *ToolService.java* in this case (located at Tool\_StateChart/rcs/tool folder)
- Write the name of the Function to be reused. In this example, *flatten* is the function to be reused, but you can also reuse *copy* and *identity*.
- Select the Domain Model (ABCmodel.statechart.xmi)
- Click on the **Generate Migration Specification** button

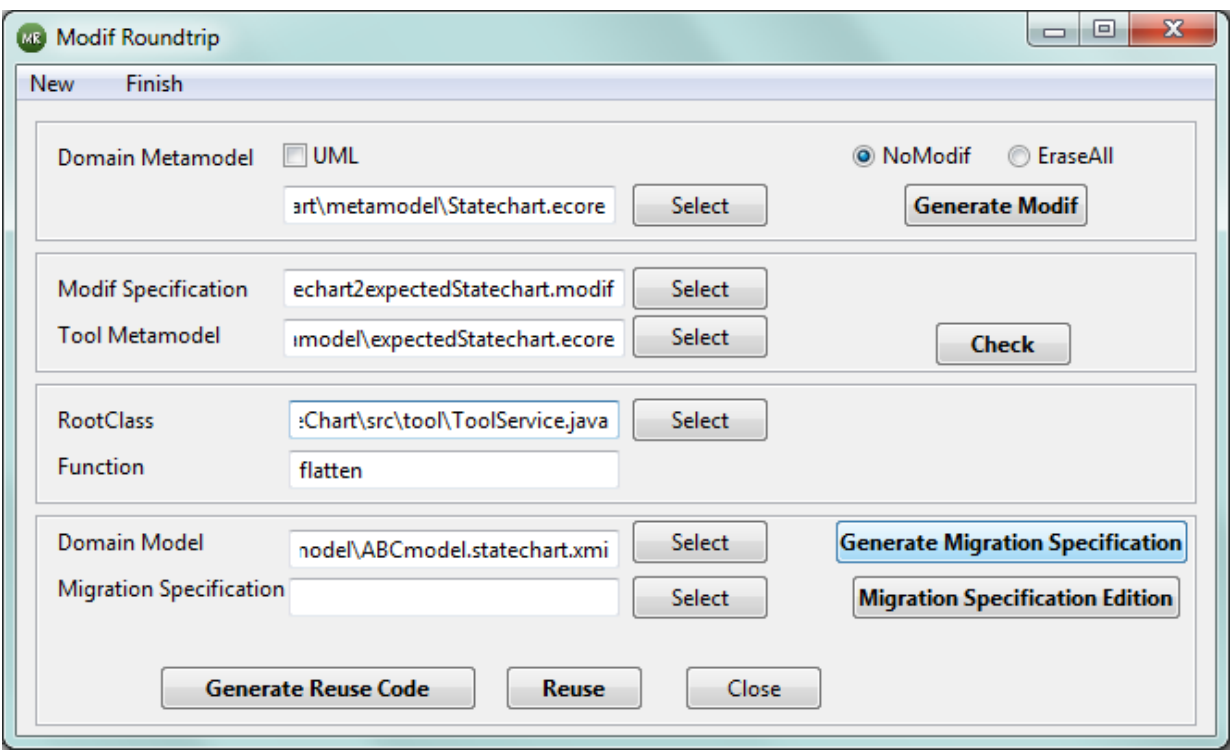

• Then go back to your Test project and refresh it, you will find a new model ABCmodel.statechartk*.xmi*

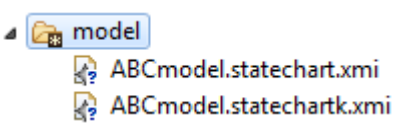

This model is a copy of the ABCmodel.statechart*.xmi,* but with a new UUID attribute.

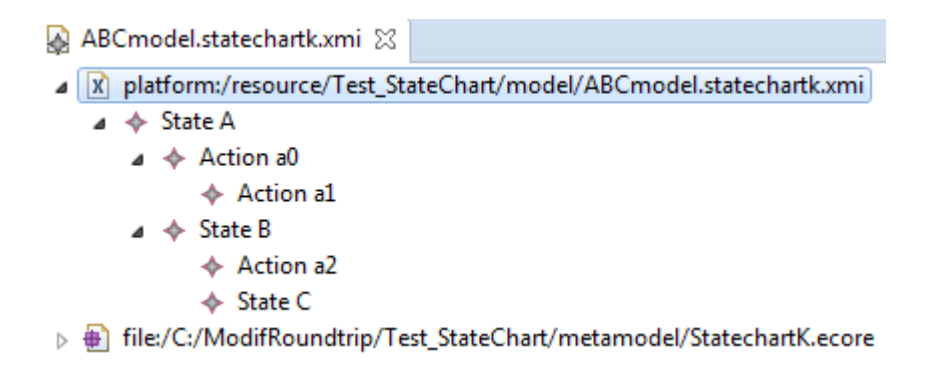

For this example, the UUID was filled as shown below,

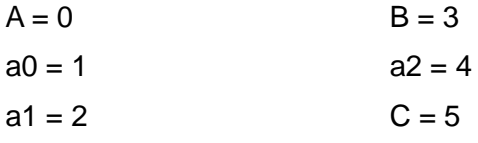

Please note that the UUID values may change.

Modif Roundtrip Documentation- User Guide 15/23

You will find that a migration specification is added in the migration folder

 $\triangle$  migration statecharttoexpectedStatechart.migration.xmi

The migration specification indicates the modifications to be applied to ABCmodel.statechartk*.xmi* in order to produce a model conforms to the expectedStatechart*.ecore* metamodel. In the example, instances identified with UUID 1, 2 and 4 are marked to be deleted. Instances identified with UUID 0, 3 and 5 are not marked to be deleted but theirs references *entry* and *exit* are.

statecharttoexpectedStatechart.migration.xmi 23

platform:/resource/Test\_StateChart/migration/statecharttoexpectedStatechart.migration.xmi

- ▲ Migration file:/C:/ModifRoundtrip/Test StateChart/model/ABCmodel.statechartk.xmi
	- $\triangle$   $\triangle$  Instance 0
		- △ ◆ Deletion false
			- ♦ Deleted Reference entry
			- ← Deleted Reference exit
	- ⊿ → Instance 1
		- ← Deletion true
	- $\triangle$  Mistance 2
		- ← Deletion true
	- $\triangle$   $\triangle$  Instance 3
		- ▲ ◆ Deletion false
			- ♦ Deleted Reference entry
			- ← Deleted Reference exit
	- $\triangle$   $\triangle$  Instance 4
		- ← Deletion true
	- △ ◆ Instance 5
		- ▲ ◆ Deletion false
			- ♦ Deleted Reference entry
			- ← Deleted Reference exit
- >  $\bigoplus$  platform:/resource/Migration/model/Migration.ecore

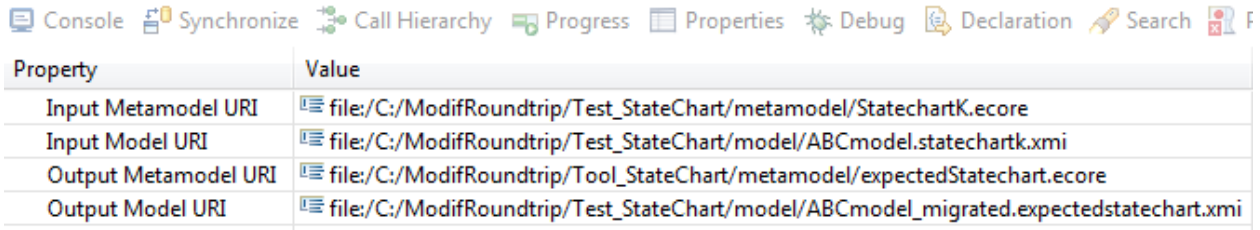

## **3. Reuse code generation and Migration and Reuse**

• In the Modif Roundtrip form, set the Migration Specification *statecharttoexpectedStatechart.migration.xmi* and click on the **Generate Reuse Code** button

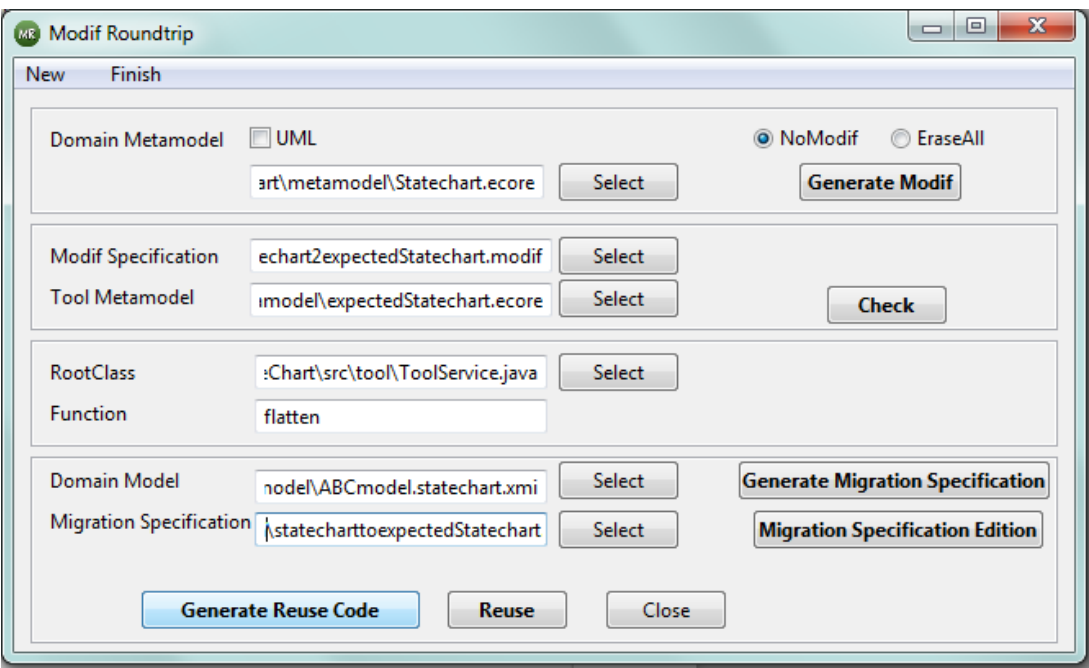

• Refresh the *srcgen* source folder; you will see a java class with the call code of the function you want to reuse.

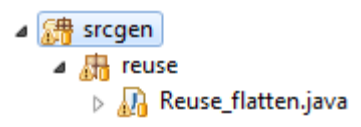

• Execute the code as a Java Application

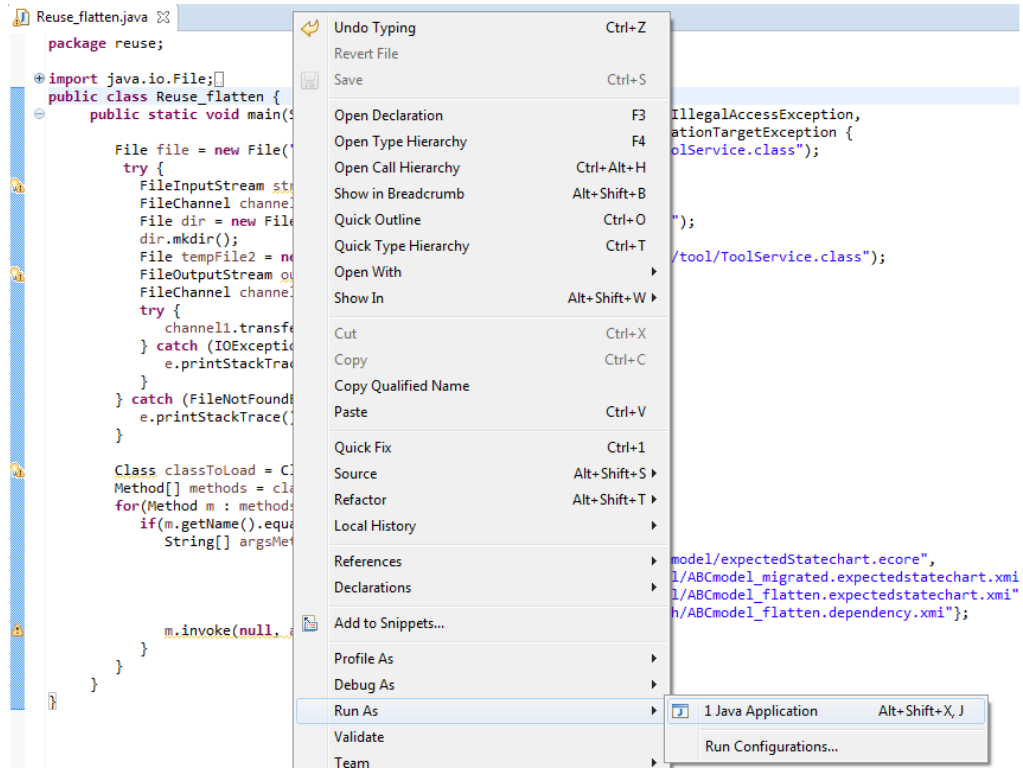

- Refresh the *model* folder. This will add two new models
	- $\triangle$  model
		- ABCmodel\_flatten.expectedstatechart.xmi
		- A ABCmodel\_migrated.expectedstatechart.xmi
		- ABCmodel.statechart.xmi
		- ABCmodel.statechartk.xmi

*ABCmodel\_migrated.expectedstatechart.xmi,* is the migrated model, it is a model conforms to *expectedStatechart* metamodel. You can see that all the changes specified by the Migration Specification are reflected in the instance model. Actions *a0*, *a1* and *a2* has been deleted. This model is used as input for the function *flatten* to be reused.

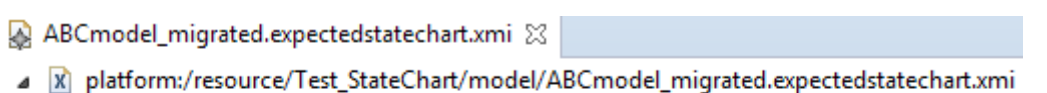

- $\triangle$  State A  $\triangle$   $\triangle$  State B
	- $\Leftrightarrow$  State C
- p ⊕ file:/C:/ModifRoundtrip/Tool\_StateChart/metamodel/expectedStatechart.ecore

*ABCmodel\_flatten.expectedchart.xmi* is is the output of the function *flatten*. In this model there is only one state, it has been renamed as *ABC*.

- ABCmodel\_flatten.expectedstatechart.xmi 23
- A platform:/resource/Test\_StateChart/model/ABCmodel\_flatten.expectedstatechart.xmi ← State ABC
- p ⊕ file:/C:/ModifRoundtrip/Tool\_StateChart/metamodel/expectedStatechart.ecore
- Refresh the *graph* folder. The model graph *ABCmodel\_flatten.dependency.xmi* will appear.

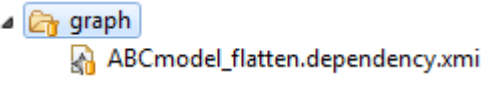

The model graph will look as follows.

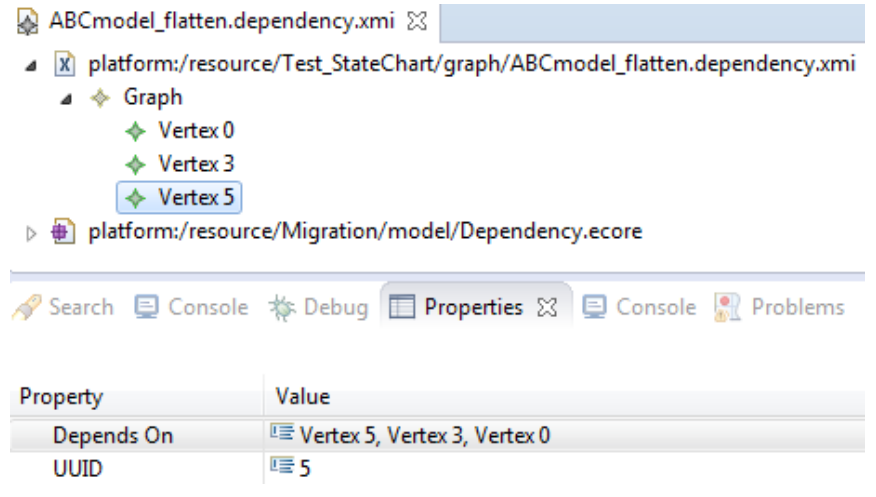

In the example, instance identified with UUID 3 (State B) depends on instances 0 and 3.

Instance identified with UUID 5 (State C) depends on instances 0, 3, and 5. It means, that the instance ABC (formerly called C) was renamed thanks to the names of instances 0 (A), 3 (B) and 5 (C).

### **4. Reverse Migration and Recontextualization**

• In the Modif Roundtrip form, click on the **Reuse** button

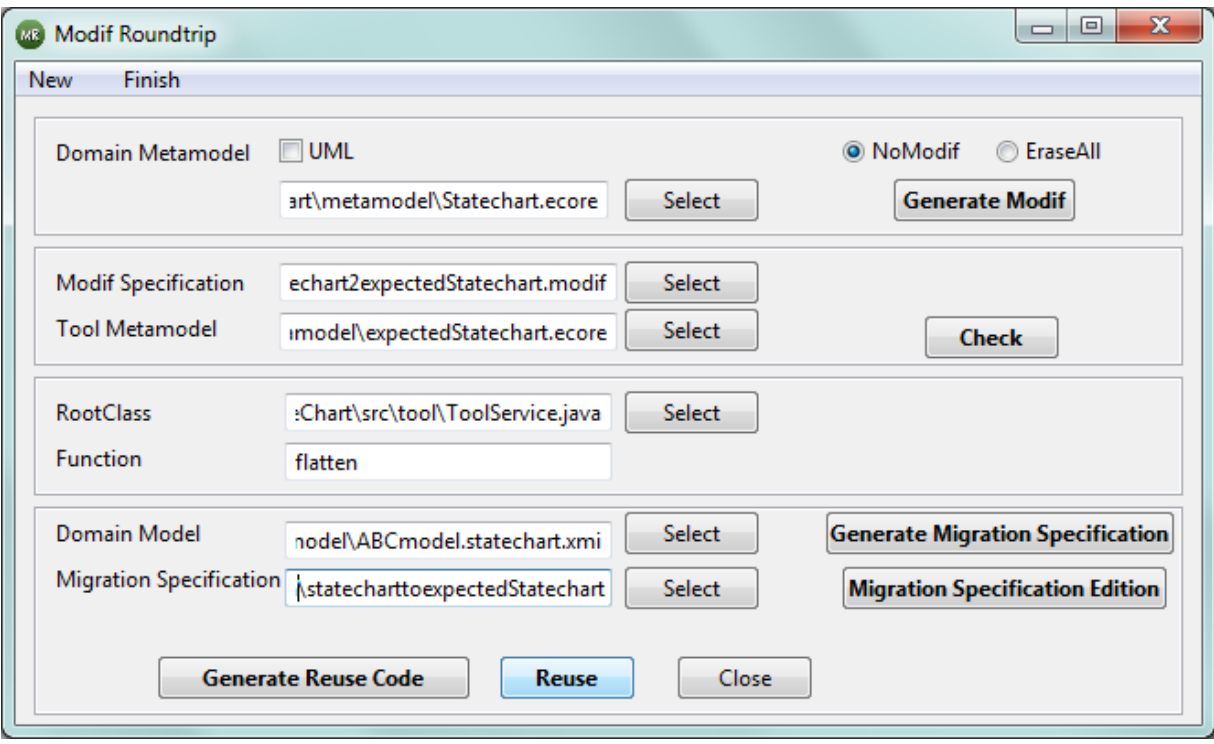

• Refresh the model folder. Four new models will be added to the model folder.

- ⊿ amodel
	- A ABCmodel\_flatten\_recontextgraph.statechartk.xmi
	- A ABCmodel flatten recontextkey.statechartk.xmi
	- A ABCmodel\_flatten\_reversed.statechartk.xmi
	- A ABCmodel\_flatten.expectedstatechart.xmi
	- ABCmodel\_flatten.statechart.xmi
	- A ABC model migrated.expectedstatechart.xmi
	- ABCmodel.statechart.xmi
	- A ABCmodel.statechartk.xmi

*ABCmodel\_flatten\_reversed.statechark.xmi*, is the flattened model, but it is conform to the *StatechartK* metamodel.

- ABCmodel\_flatten\_reversed.statechartk.xmi 23
- A platform:/resource/Test\_StateChart/model/ABCmodel\_flatten\_reversed.statechartk.xmi **State ABC**
- p + file:/C:/ModifRoundtrip/Test\_StateChart/metamodel/StatechartK.ecore

*ABCmodel flatten\_recontextkey.statechartk.xmi,* is the model on which the recontextualization by keys has been applied. In this example, recontextualization by keys did not recover any deleted instance.

- ABCmodel\_flatten\_recontextkey.statechartk.xmi 23
- platform:/resource/Test\_StateChart/model/ABCmodel\_flatten\_recontextkey.statechartk.xmi ← State ABC
- p | file:/C:/ModifRoundtrip/Test\_StateChart/metamodel/StatechartK.ecore

*ABCmodel\_flatten\_recontextgraph.statechartk.xmi*, is the model on wich the recontextualization by graph has been applied. In this example, instance *a2* deleted during migration was recovered.

ABCmodel\_flatten\_recontextgraph.statechartk.xmi  $\boxtimes$ 

 $\overline{1}$  4

- R platform:/resource/Test\_StateChart/model/ABCmodel\_flatten\_recontextgraph.statechartk.xmi
	- ⊿ → State ABC

**UUID** 

♦ Action a2

> + file:/C:/ModifRoundtrip/Test\_StateChart/metamodel/StatechartK.ecore

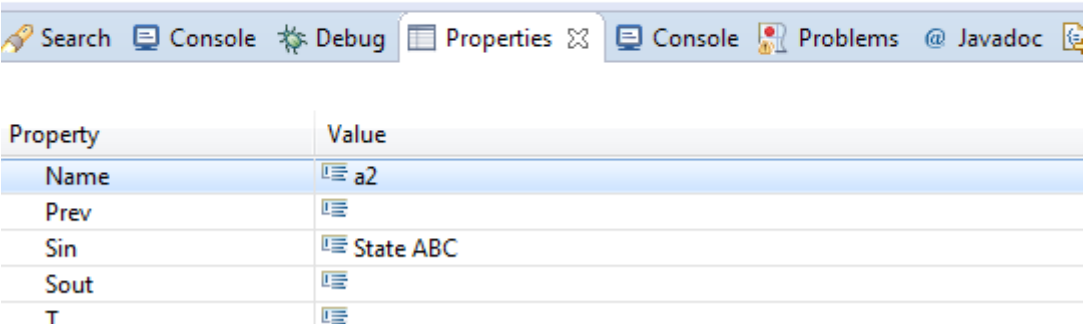

*ABCmodel\_flatten.statechart.xmi,* is the recontextualized model, in which all UUID have been removed.

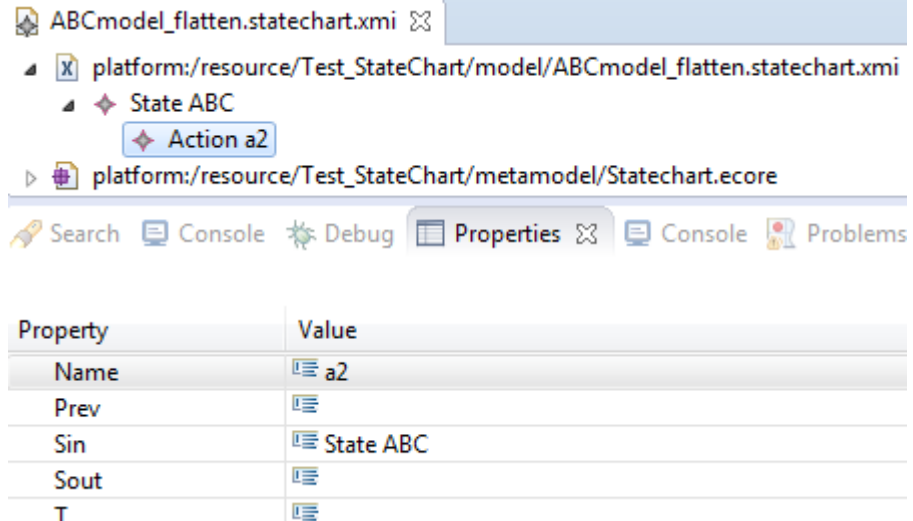

Then, exit the *Modif Roundtrip* form, by clicking on the *End* button.

#### **Congratulations**

### **You have used Modif Roundtrip tools to reuse an existing function.**

### **Enjoy Modif Roundtrip**

# **4. Contact**

Jean-Philippe Babau: babau@univ-brest.fr Paola Vallejo: vallejoco@univ-brest.fr